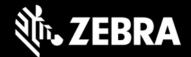

# Release Notes – Zebra ET80A/ET85B/ET85C Tablet Software

#### ET8XX-WIN10PRO-1224\_Z06.6 Windows 10 Pro OS Image

## **Highlights**

This Windows 10 Pro OS image rev. 12.24\_Z06.6 is intended for ET80A, ET85B and ET85C products. Please see Device Compatibility under Addendum Section for more details.

#### **Software Packages**

| Package Name                                | Description                  |
|---------------------------------------------|------------------------------|
| ET8XX-WIN10PRO-1224_Z06.6-Autoinstaller.zip | Full Windows 10 Pro OS image |

#### **Version Information**

Below Table contains major Windows software revisions

| Description                     | Version         |
|---------------------------------|-----------------|
| Zebra OS Build Revision         | 1224_Z06.6      |
| Windows OS Version              | 10 Professional |
| Windows OS build                | 10.0.19043      |
| Windows Feature Experience Pack | 21H1            |

### **Device Support**

The products supported in this release are ET80A, ET85B and ET85C products.

Please see Device compatibility details under Addendum Section.

#### **New Features**

Support for 5G Cellular ET85C product

#### **Resolved Issues**

- Improved Ambient Light Sensor for Display Brightness auto adjustment
- Improved Windows image recover

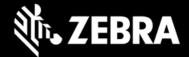

### **Usage Notes**

To apply the image:

Creating Installation USB Stick

Follow these steps to create bootable installation USB stick.

This is critical: Only FAT32 format is recognized by the tablet BIOS for the steps below.

Note: Use 16GB stick or larger.

- 1. Insert USB stick to Windows PC.
- 2. From Windows Explorer right click USB stick and Format to FAT32.
- 3. Rename stick as "BOOTME" by right click in Explorer and rename.
- 4. Download OS image zip file, extract the contents into a folder and copy entire contents of this folder to the root of the formatted installation USB stick.

NOTE: Make sure image is downloaded completely. Check the size of the downloaded image versus image posted on the Support Central at Zebra.com. Partial downloads may corrupt the device.

- 5. Attach installation USB stick to tablet USB port/USB hub.
- 6. Attach AC power.
- 7. Power on the tablet, at BIOS splash screen, tap touch screen or F12 to access the BIOS boot menu.
- 8. At the BIOS boot menu select to boot to the inserted USB device.
- 9. Installation automation will load the recovery image files.
- 10. When imaging is complete, remove the USB stick and the device will shut down.
- 11. To complete the installation, power on the device, the system will reboot several times then shutdown.
- 12. Power on system to begin the Out of Box Experience phase of the Windows Installation.

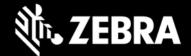

#### **Known Constraints**

- Stylus fine pen strokes may be partially lost, but this does not affect handwriting text recognition
- Vehicle dock with 7-port Port Expander Module (PEM) at high temperature may lose connection
- Keyboard LEDs do not automatically turn off when device is in Quiet Mode

# **Important Links**

- Zebra Techdocs
- Developer Portal

#### **Addendum**

#### **Device Compatibility**

This software release has been approved for use on the following devices.

| Device<br>Family | Part Nu                                                                                                    | mbers                                                                                                    | Device Specific<br>Manuals and Guides |
|------------------|----------------------------------------------------------------------------------------------------|----------------------------------------------------------------------------------------------------|---------------------------------------|
| ET80A            | ET80A-0P5A1-000 ET80A-0P5A1-C00 ET80A-0P5A1-0F0 ET80A-0P5A2-000 ET80A-0P5A2-0F0 ET80A-0P5A2-CF0 ET80A-0P5A2-CF0 ET80A-0P5A2-CFA | ET80A-0P5B2-000 ET80A-0P5B2-CF0 ET80A-0P5B2-O0A ET80A-0P5B2-CFA ET80A-0P5B3-00A ET80A-0P5B3-CFA ET80A-0P6B2-00A ET80A-0P6B3-CFA ET80A-0P8B2-CFA ET80A-0P8B3-CFA ET80A-0P6B3-CFA ET80A-0P6B3-CFO ET80A-0P8B2-CF0 | ET8X Support Page                     |
| ET85B            | ET85B-3P5A1-000<br>ET85B-3P5A2-000<br>ET85B-3P5A2-0F0<br>ET85B-3P5A2-CF0<br>ET85B-3P5A2-00C<br>ET85B-3P5A2-CFC                  | ET85B-3P5B2-000<br>ET85B-3P5B2-CF0<br>ET85B-3P5B2-00C<br>ET85B-3P5B2-CFC<br>ET85B-3P5B3-00C<br>ET85B-3P6B2-00C<br>ET85B-3P8B2-CFC<br>ET85B-3P6B2-000<br>ET85B-3P8B2-CF0                                         | ET8X Support Page                     |
| ET85C            | ET85C-3P5A2-CF0<br>ET85C-3P5A2-00B                                                                                              | ET85C-3P5B2-00B<br>ET85C-3P5B2-CFB                                                                                                    | ET8X Support Page                     |

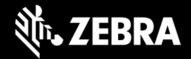

| ET85C-3P5A2-CFB | ET85C-3P5B3-00B<br>ET85C-3P5B3-CFB<br>ET85C-3P6B3-CFB<br>ET85C-3P8B3-CFB<br>ET85C-3P6B3-CF0<br>ET85C-3P8B3-CF0 |  |
|-----------------|----------------------------------------------------------------------------------------------------|--|
|-----------------|----------------------------------------------------------------------------------------------------|--|

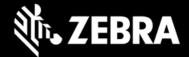

#### Major Windows and product-specific component versions

| Component / Description                          | Version         |
|--------------------------------------------------|-----------------|
| Windows 10 Pro OS Build                          | 10.0.19043      |
| Windows 10 Pro Feature Experience Pack           | 21H1            |
| Intel BKC revision                               | 681919          |
| Drivers                                          |                 |
| Intel Chipset Driver (Tiger Lake)                | 10.1.24.6       |
| Intel Dynamic Tuning Technology                  | 8.7.10600.20700 |
| Intel GNA Scoring Accelerator module             | 2.0.0.1097      |
| Intel HID Event Filter                           | 2.2.1.386       |
| Intel Integrated Sensor Solution                 | 3.1.0.4475      |
| Intel Management Engine Interface                | 2108.100.0.1053 |
| Intel Serial IO (GPIO, I2C, SPI, UART)           | 30.100.2104.1   |
| Intel Smart Sound Technology                     | 10.29.00.6040   |
| Intel Wireless Bluetooth                         | 22.80.0.4       |
| Intel Wi-Fi 6E AX210 160 MHz                     | 22.80.0.9       |
| Intel Ethernet Connection I219-M                 | 12.19.1.37      |
| Intel Irtis Xe Graphics                          | 30.0.100.9836   |
| Intel Control Logic (IPU)                        | 60.19041.4.6230 |
| Intel TGL AVStream Camera (IPU)                  | 60.19041.4.6230 |
| Intel NxpNfcClient Driver                        | 12.0.6.0        |
| Intel Rear Camera Sensor AR1337 (IPU)            | 60.19041.6230.2 |
| Quectel PCI Express (if EM121-4G WWAN present)   | 1.0.0.7         |
| Quectel PCI Express (if RM505-5G WWAN present)   | 1.0.0.9         |
| Thunderbolt HSA Component                        | 1.41.1193.0     |
| uTrust 2700 R Smart Card Reader (if CAC present) | 1.9.0.7         |
|                                                  |                 |

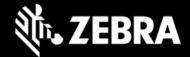

| Utilities/Applications                        |             |
|-----------------------------------------------|-------------|
| (DOCK) DisplayLink Graphics Driver            | 10.1.2875.0 |
| Realtek High Definition Audio Driver - ALC888 | 6.0.9244.1  |
| Touch Mode                                    | 1.0.0       |
| Keyboard Color App                            | 1.1.3       |
| Keyboard Programmable Button Setting          | 1.0.5       |
| xKnowTab (Know Your Tablet)                   | 3.6.5       |
| Zebra Scanner Driver (if scanner is present)  | 3.07.0004   |
| BIOS                                          | A01         |
| Embedded Controller Firmware                  | 1.0         |
|                                               |             |

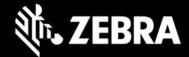

# **Revision History**

| Rev | Description                                                                                       | Date             |
|-----|---------------------------------------------------------------------------------------------------|------------------|
| 1.0 | Initial release                                                                                   | January 6, 2022  |
| 1.1 | Update driver set to include WWAN 4G and 5G<br>Update barcode files<br>Updated Keyboard Color app | January 24, 2022 |